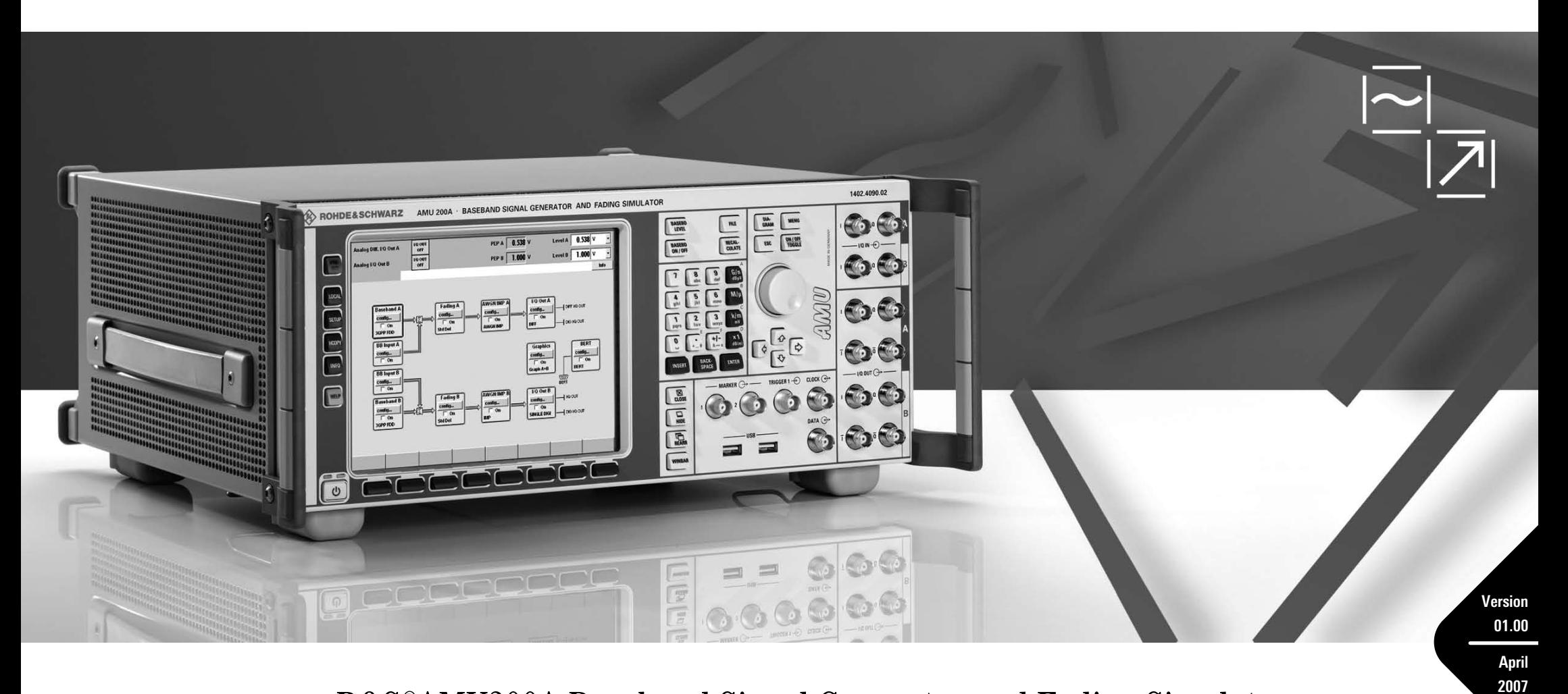

# R&S®AMU200A Baseband Signal Generator and Fading Simulator

Configuration Guide

# **Configuration Guide**

This document guides you step-by-step through the configuration procedure for the Baseband Signal Generator and Fading Simulator R&S<sup>®</sup>AMU200A. Each step indicates whether an option is mandatory or optional and also provides the following information:

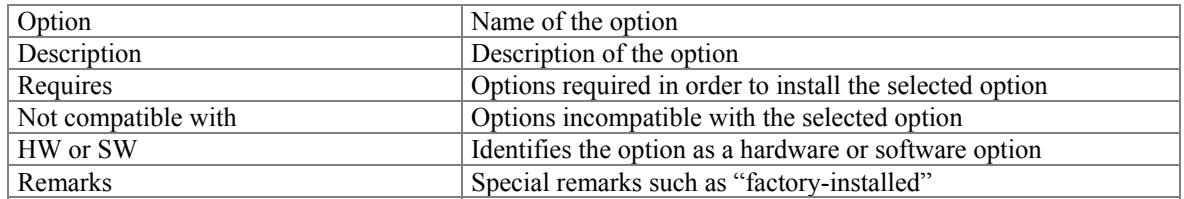

Mandatory fields that list various selectable options apply only if the step that includes them is chosen.

The R&S<sup>®</sup>AMU200A can be equipped with up to two baseband paths (A and B), which effectively means two indepent baseband signal generators and fading simulators in one cabinet of only four height units. For easier configuration of the instrument to be used, this guide has been divided into two sections:

Single-path instrument – starting on page  $6$ Two-path instrument – starting on page 9

An overview of available options is provided on page 3 to 6. Configuration examples are given on page 15.

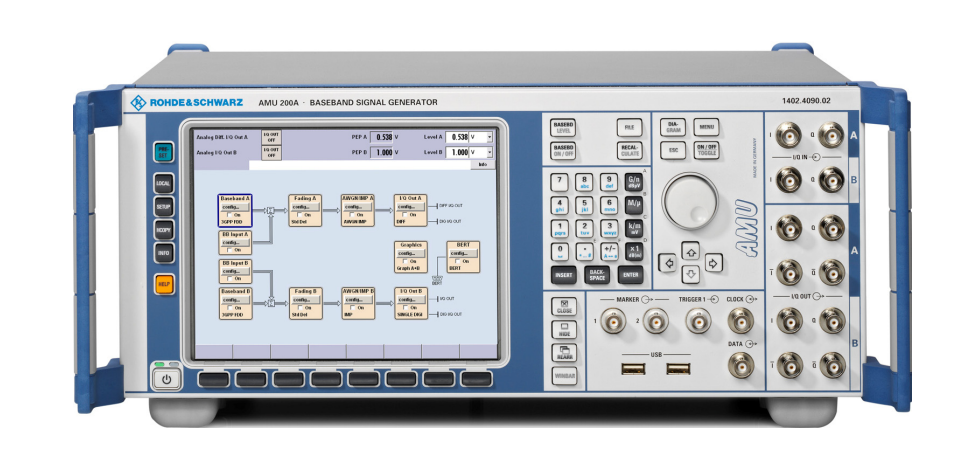

# **Option Overview – Baseband**

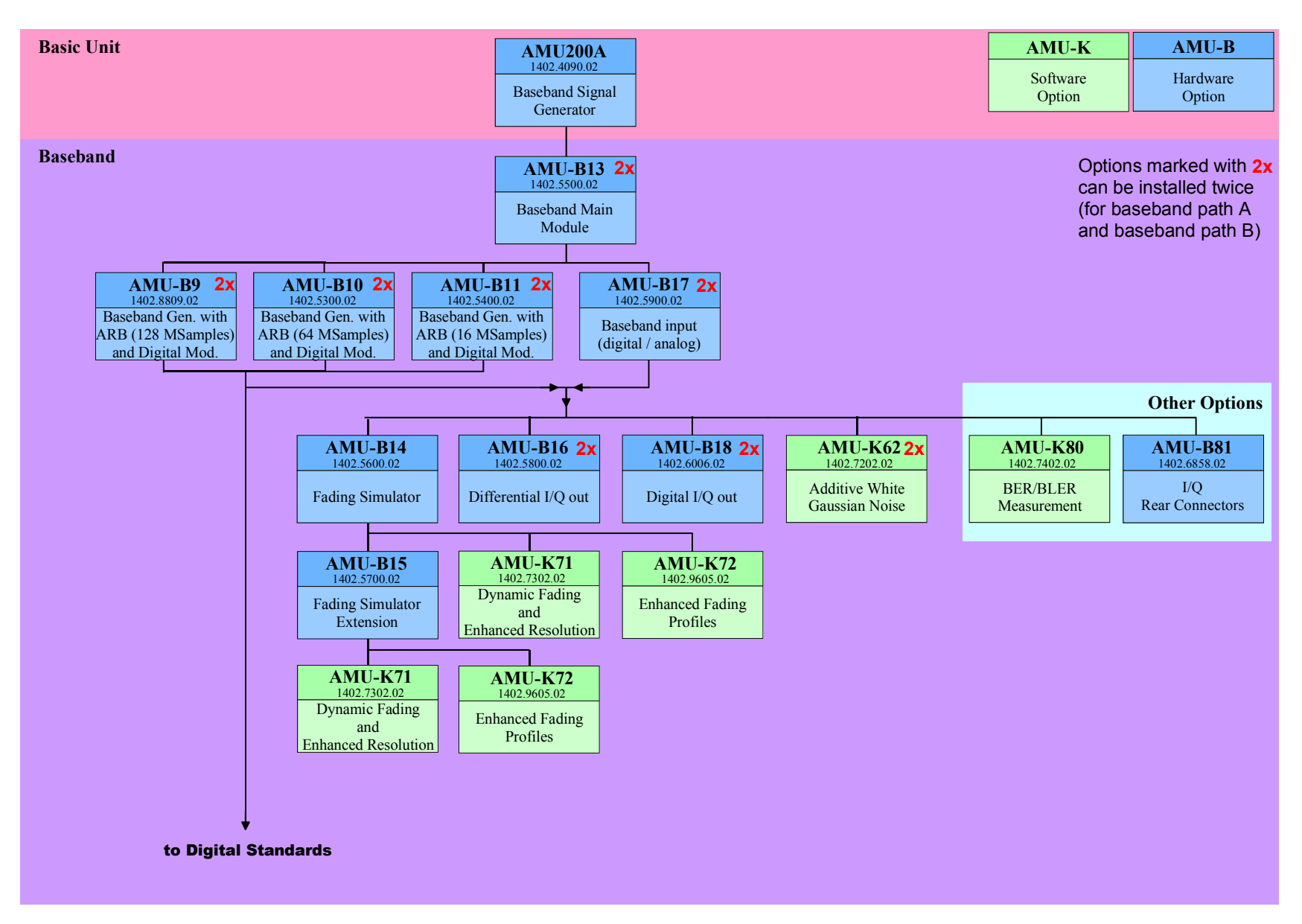

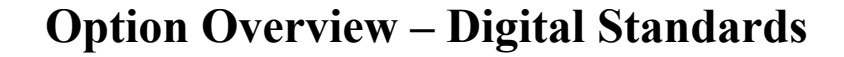

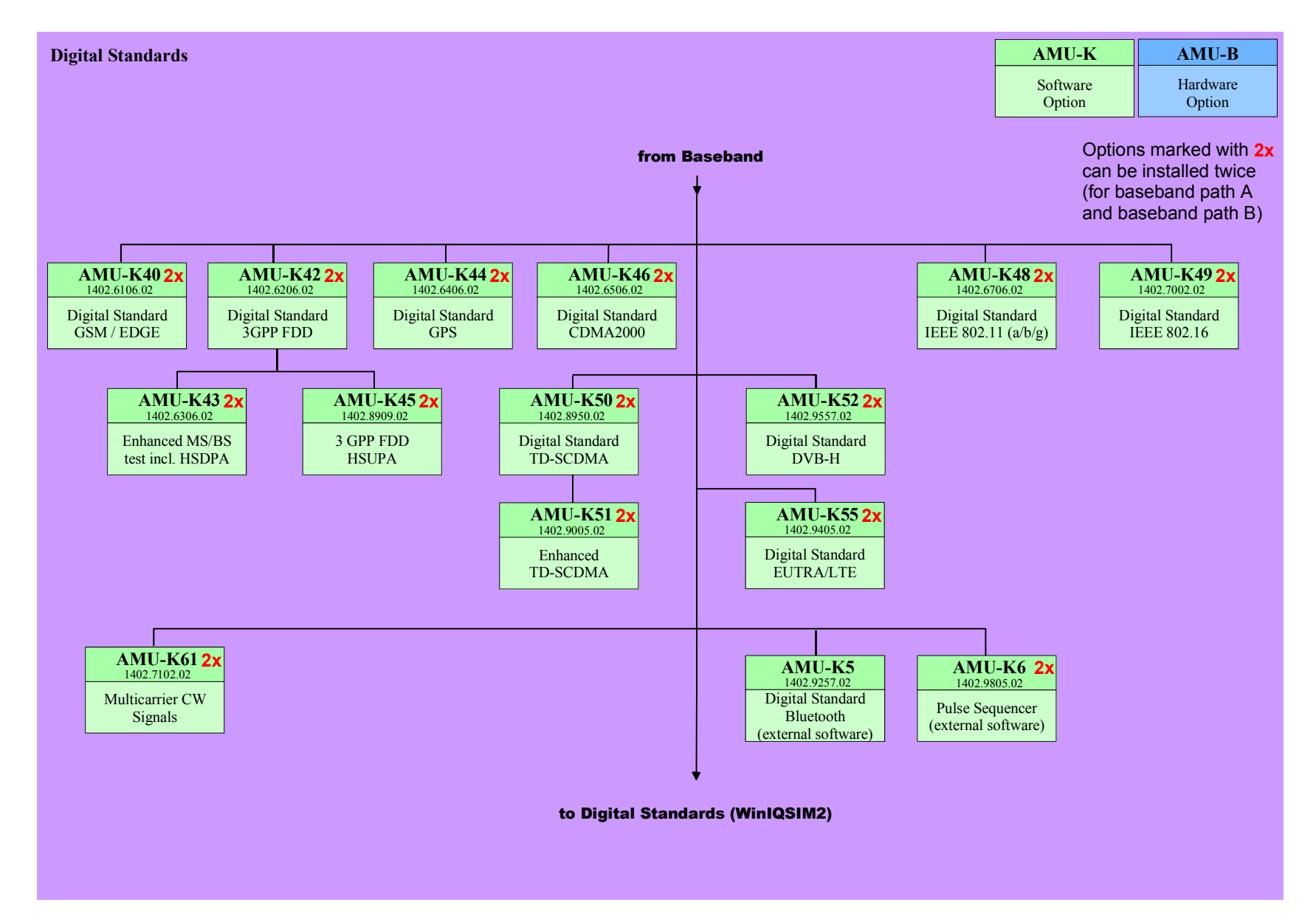

# **Option Overview – R&S®WinIQSIM2™**

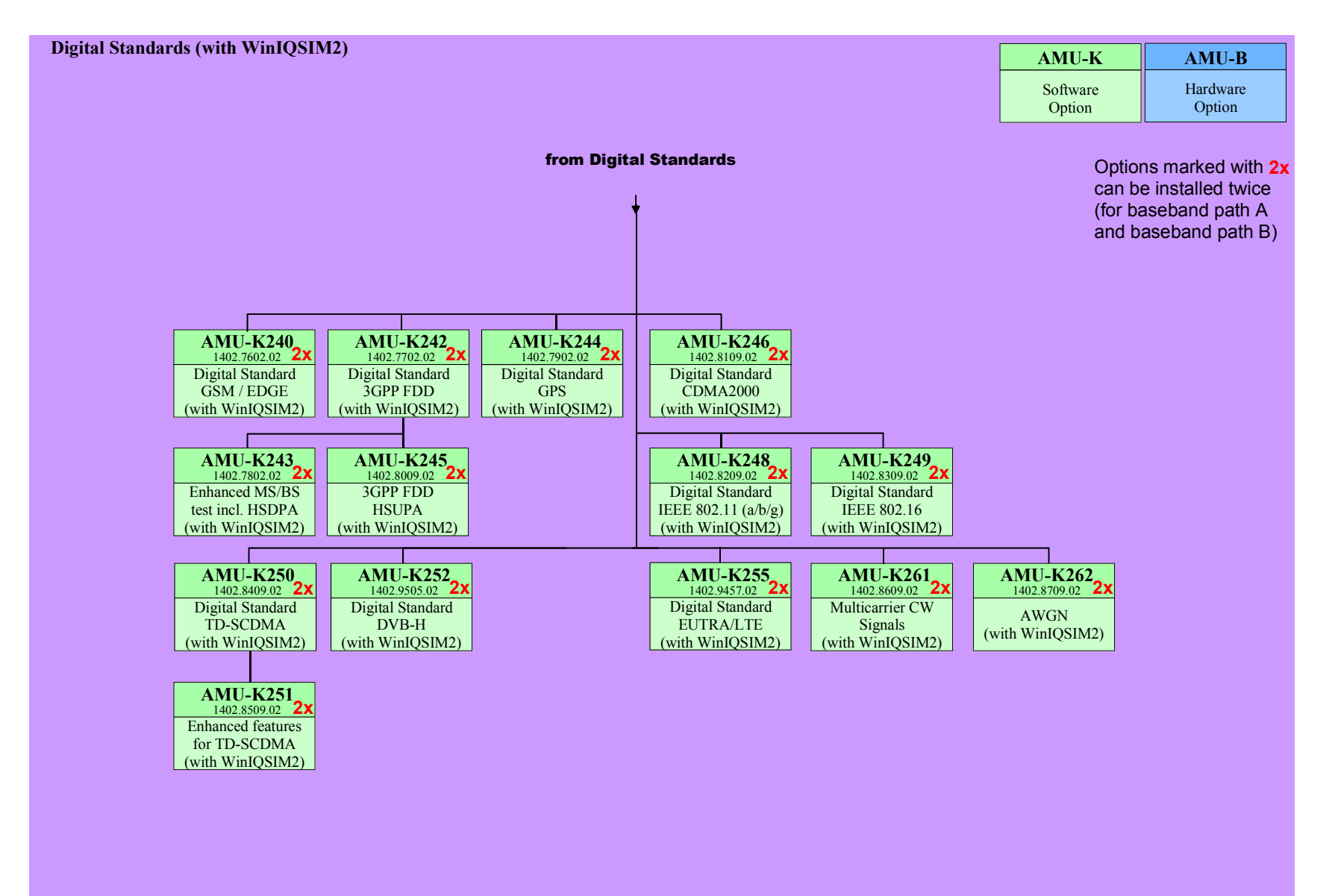

# **Single-path instrument**

Applies if the instrument is equipped with one baseband path.

## **Step ①** Configure baseband path MANDATORY

### **Option** Description Requires Not compatible **with HW or SW Remarks** AMU-B13 Baseband Main Module – – HW Requires AMU-B9, AMU-B10, AMU-B11 or AMU-B17 in order to be used AMU-B9 Baseband Generator with ARB (128 Msamples) and Digital Modulation AMU-B13 AMU-B10, AMU-B11 HW AMU-B10 Baseband Generator with ARB (64 Msamples) and Digital Modulation AMU-B13 AMU-B9, AMU-B11 HW AMU-B11 Baseband Generator with ARB (16 MSamples) and Digital Modulation AMU-B13 AMU-B9, AMU-B10 HW AMU-B17 Baseband input (analog/digital)  $AMU-B13$   $-$ **HW** Either a baseband generator AMU-B9, AMU-B10, AMU-B11 or the baseband input option AMU-B17 is mandatory for the AMU200A There can be one baseband input AMU-B17 and one of the baseband generators AMU-B9, AMU-B10, AMU-B11 at the same time.

## **Choose baseband output OPTIONAL**

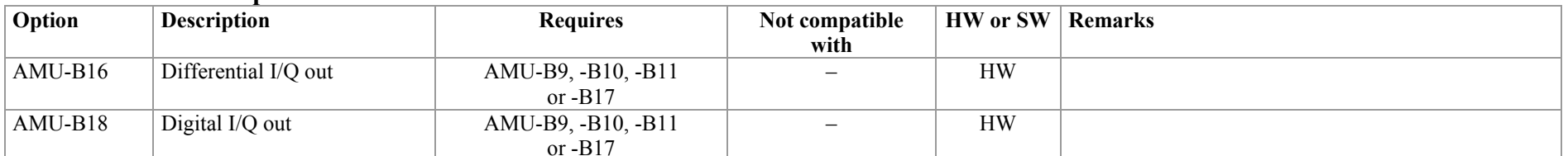

### **Choose digital modulation systems OPTIONAL**

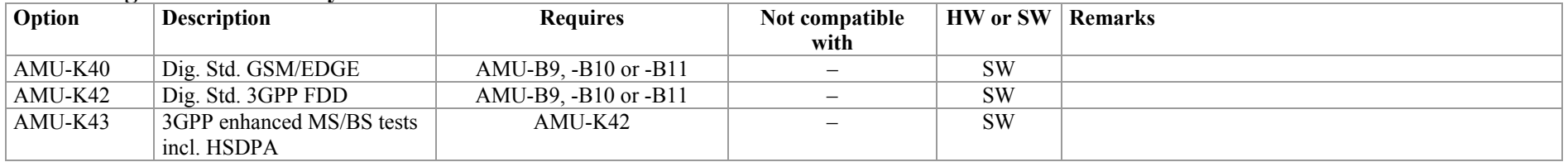

### **Choose baseband source MANDATORY MANDATORY**

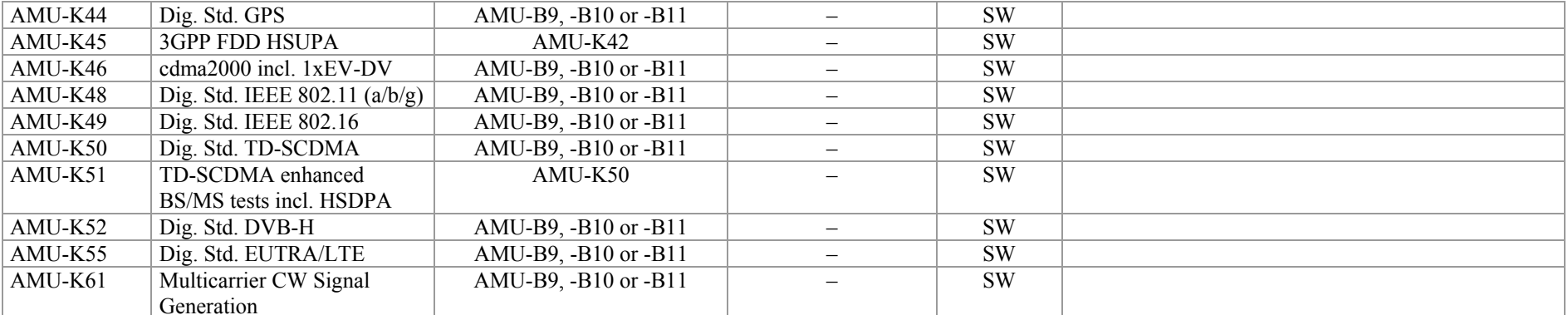

# **Choose digital modulation systems using R&S®WinIQSIM2**™**<sup>1</sup> OPTIONAL**

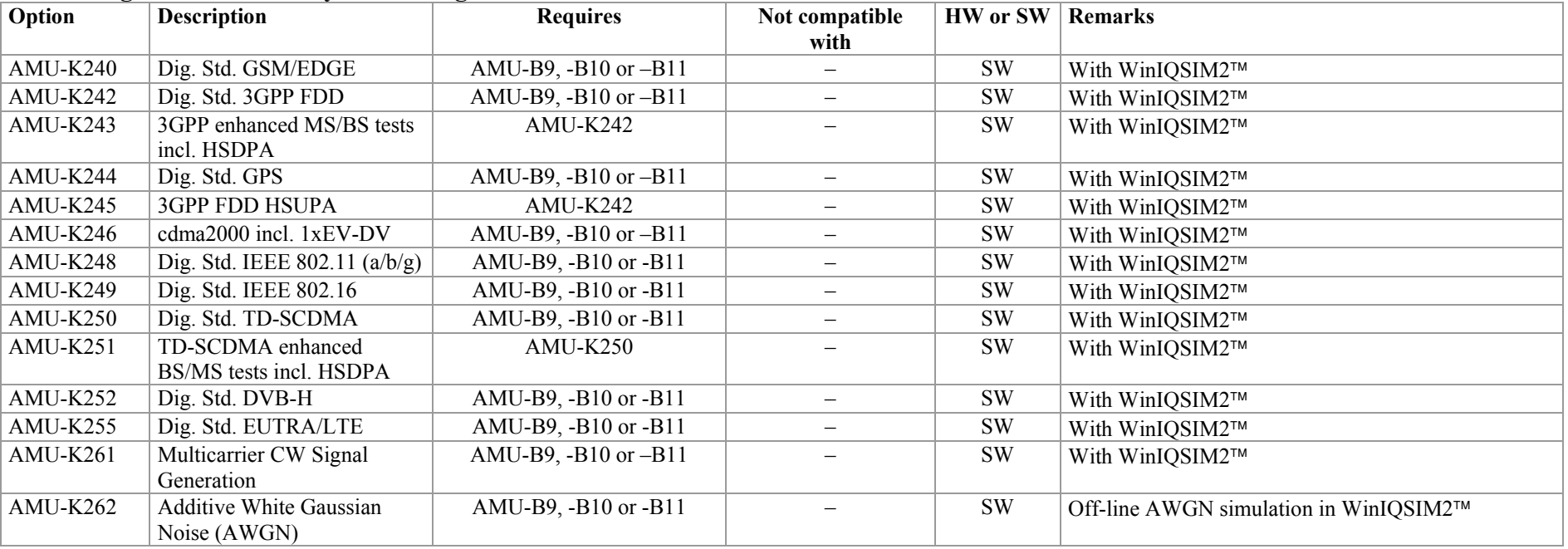

 $1$  R&S<sup>®</sup>WinIQSIM2™ requires an external PC.

### **Baseband Signal Generator R&S®AMU200A 8**

## **Choose digital modulation systems using external PC Software**  The Contract Contract Contract Contract Contract Contract Contract Contract Contract Contract Contract Contract Contract Contract Contract Contract Contract C

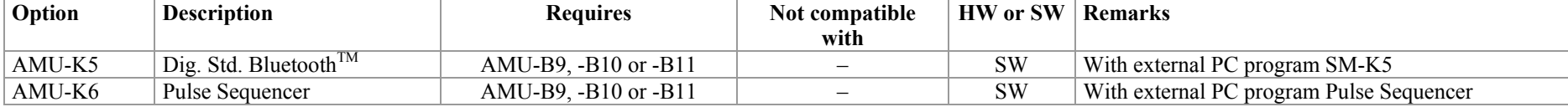

### **Choose noise OPTIONAL**

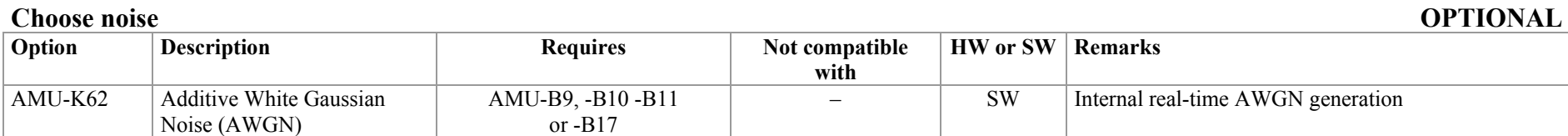

## **Step 2** Configure fading **OPTIONAL**

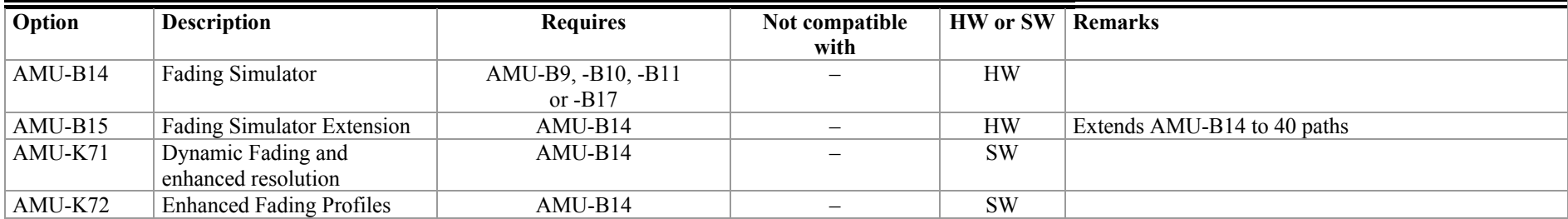

## **Step <sup>®</sup> Choose other options OPTIONAL**

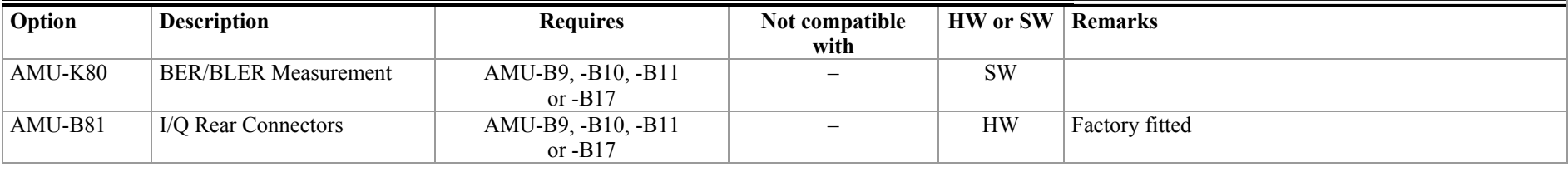

# **Two-path instrument**

Applies if the instrument is equipped with two baseband main modules and two baseband sources. I.e. a two-path unit always requires a second R&S®AMU-B13 and two of the baseband sources out of R&S®AMU-B9, -B10, -B11, -B17.

## **Step ①** Configure baseband path A MANDATORY

### **Choose baseband source**

# **Option** Description Requires Not compatible

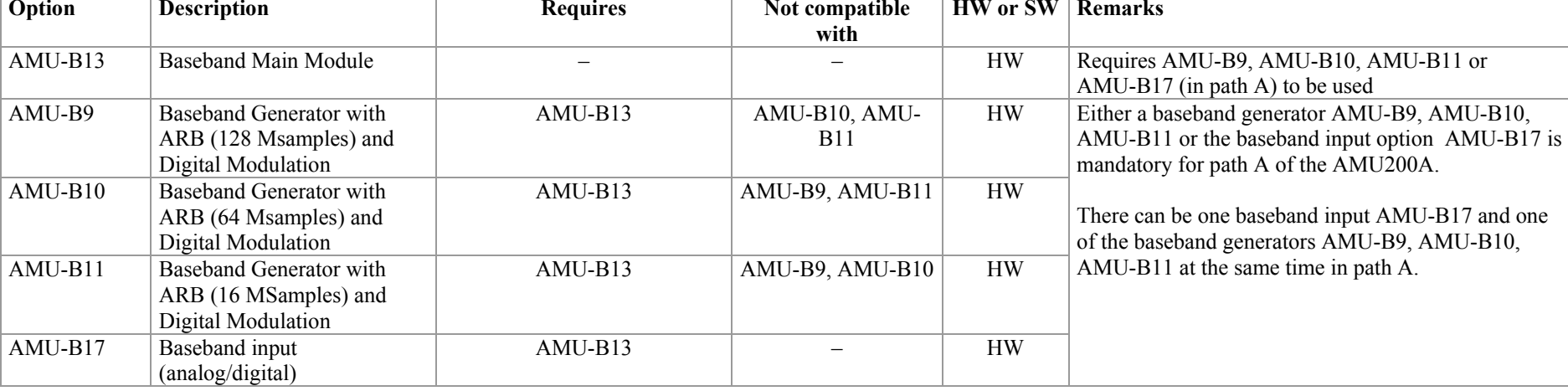

## **Choose baseband output OPTIONAL**

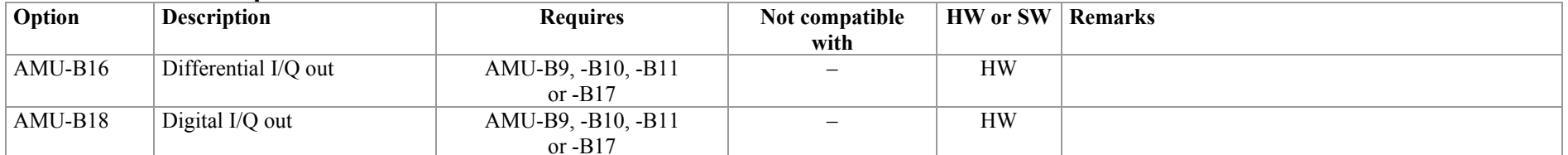

## **Choose digital modulation systems OPTIONAL**

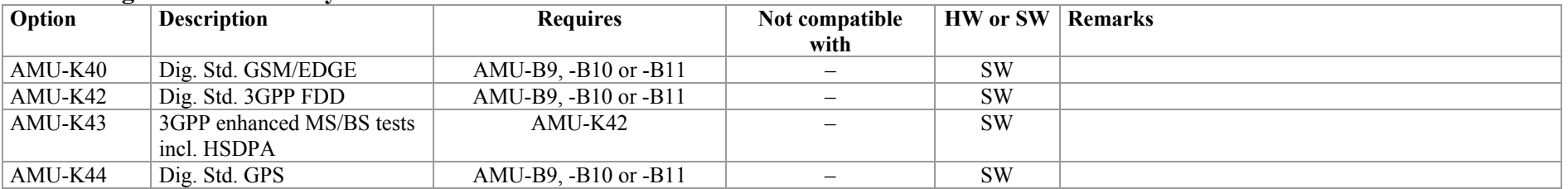

## **MANDATORY**

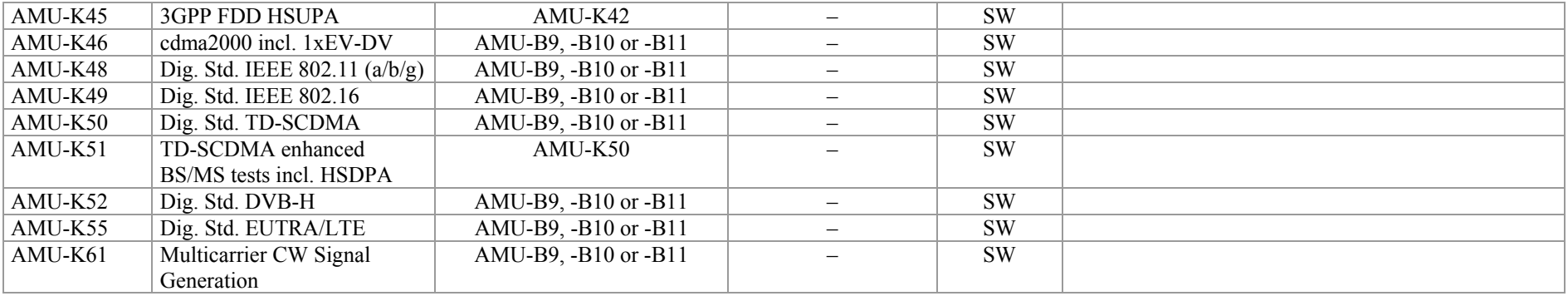

# **Choose digital modulation systems using R&S®WinIQSIM2**™**<sup>2</sup> OPTIONAL**

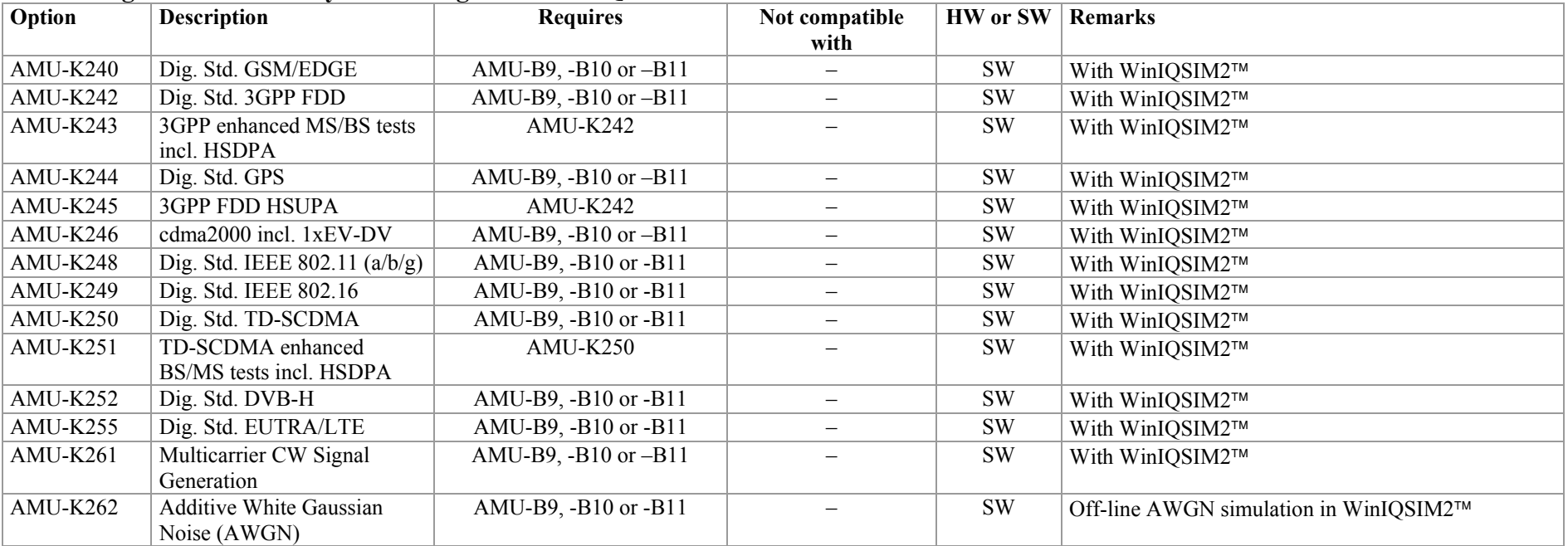

 $^2$  R&S<sup>®</sup>WinIQSIM2™ requires an external PC.

## **Choose digital modulation systems using external PC Software**  The Context of Context of Context of Context of Context of Context of Context of Context of Context of Context of Context of Context of Context of Context of

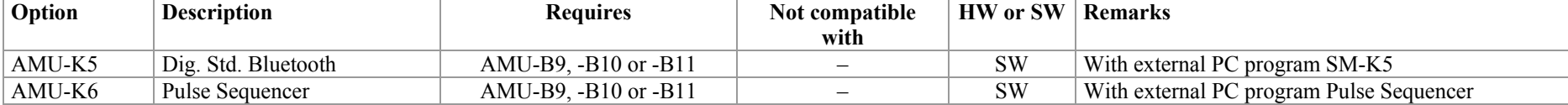

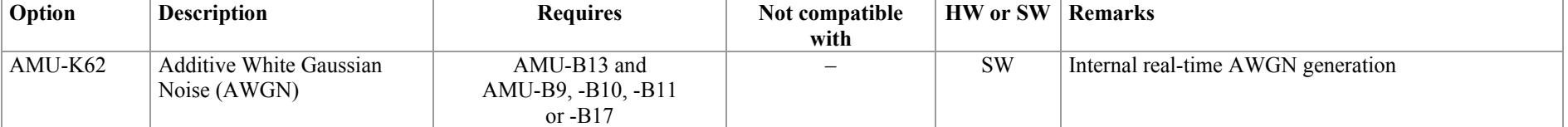

**Step 2** Configure baseband path B **OPTIONAL** 

## **Choose baseband source**

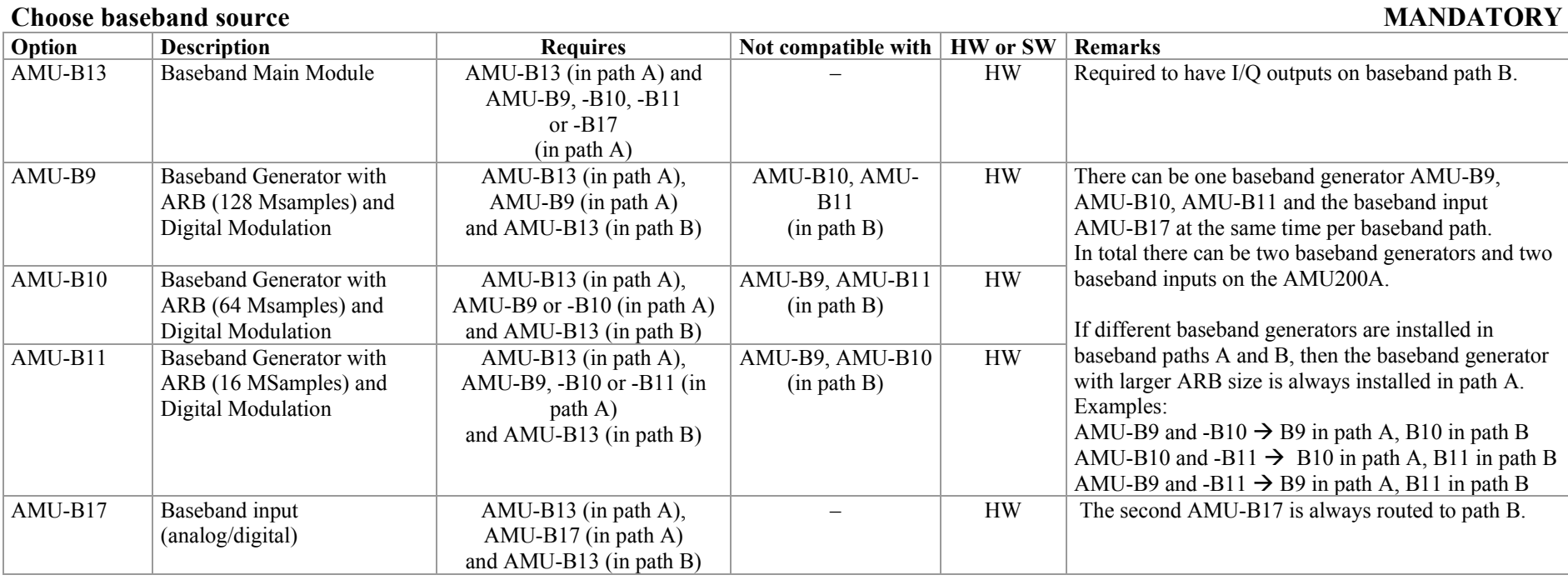

### **Choose noise OPTIONAL OPTIONAL**

<sup>3</sup> R&S<sup>®</sup>WinIQSIM2™ requires an external PC.

# **Choose baseband output OPTIONAL**<br> **Choose baseband output OPTIONAL**<br> **OPTIONAL**

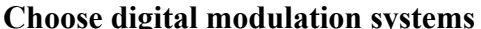

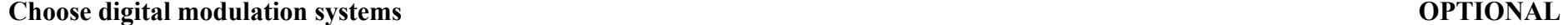

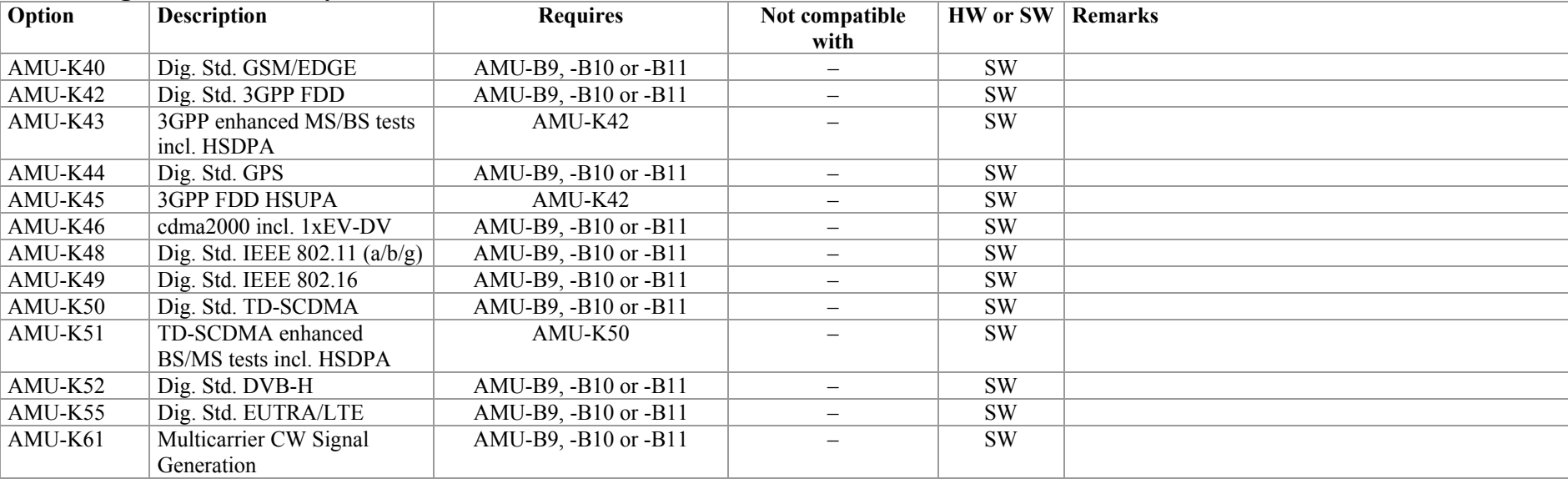

**Not compatible with** 

AMU-B16 Differential I/Q out AMU-B13 (in path B) – HW If there are two AMU-B13 but only one AMU-B16

AMU-B18 Digital I/Q out AMU-B13 (in path B) – HW If there are two AMU-B13 but only one AMU-B18

**HW or SW Remarks** 

path A

path A

installed, the differential I/Q output is installed in

installed, the digtal I/Q output is installed in

## **Choose digital modulation systems using R&S®WinIQSIM2**™**<sup>3</sup> OPTIONAL**

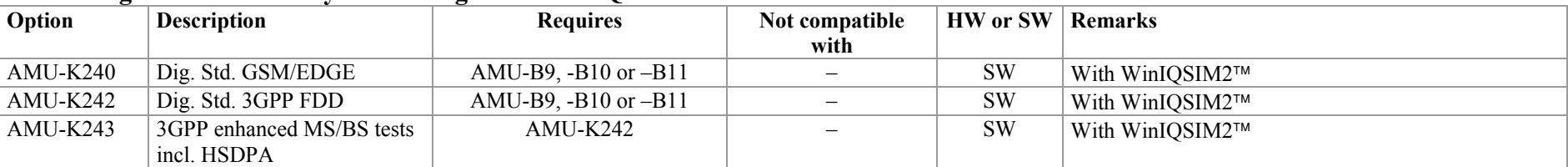

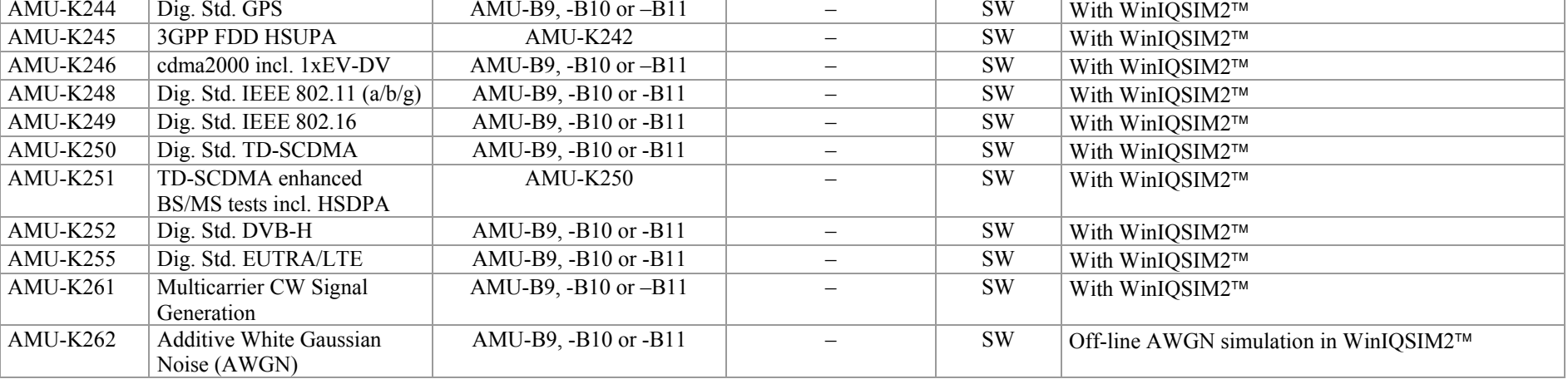

## **Choose digital modulation systems using external PC Software COPTIONAL COPTIONAL COPTIONAL**

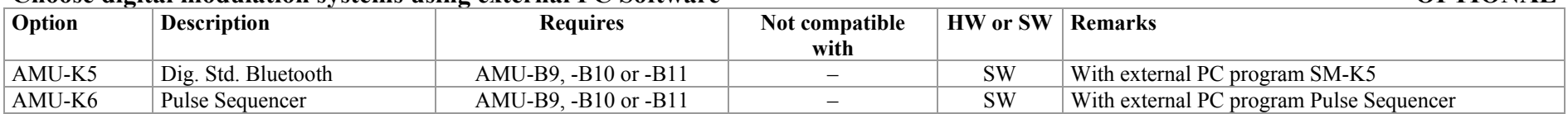

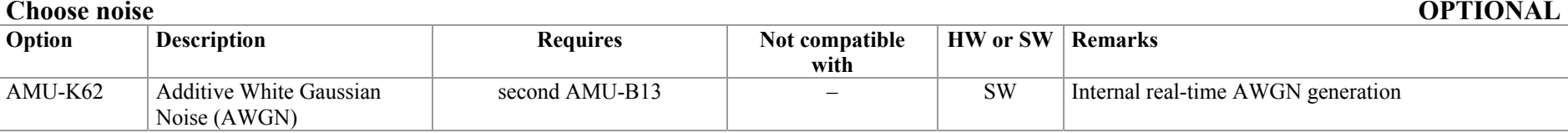

## **Step <sup>o</sup>** Configure fading **OPTIONAL**

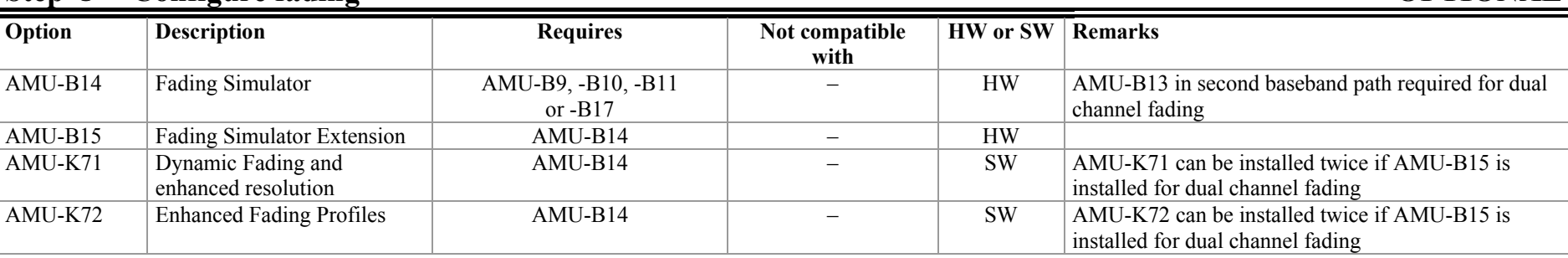

## **Step**  $\circled{0}$  Choose other options **OPTIONAL**

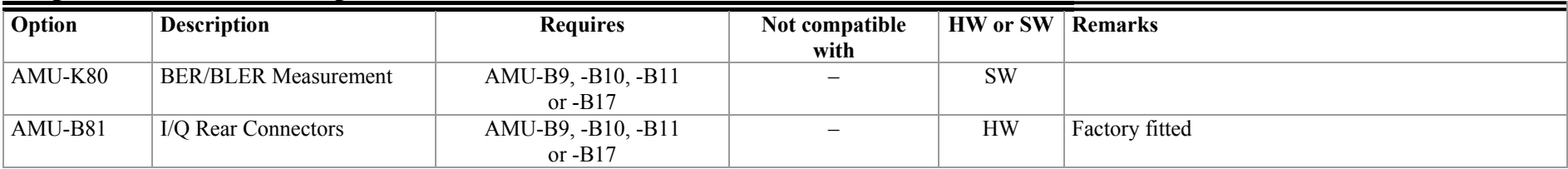

Note: Digital modulation systems, noise and fading can be used either in baseband path A or baseband path B. The digital modulation systems, noise or fading will be required twice only if the baseband paths are used simultaneously. (For example, an instrument is equipped with one  $R\&S^{\mathbb{B}}AMU-K40$  and two  $R\&S^{\mathbb{B}}AMU-B10$ . In this configuration,  $R&S^{\mathcal{B}}$ AMU-K40 can be used either on baseband path A or baseband path B. For simultaneous use on both baseband paths,  $R&S^{\mathcal{B}}$ AMU-K40 would be required twice.)

# **Configuration Examples**

The modular design of the R&S<sup>®</sup>AMU200A allows the instrument to be equipped with up to two complete baseband paths. It is possible to have up to two baseband generators together with up to two baseband inputs and outputs. In addition to that the R&S®AMU200A can be configured to be a fully featured dual-path baseband fader. This allows a multitude of applications to be performed for which several instruments were previously required.

Note: all examples use R&S<sup>®</sup>AMU-B10 as baseband generator. Instead, R&S<sup>®</sup>AMU-B9 or R&S<sup>®</sup>AMU-B11 could also be used.

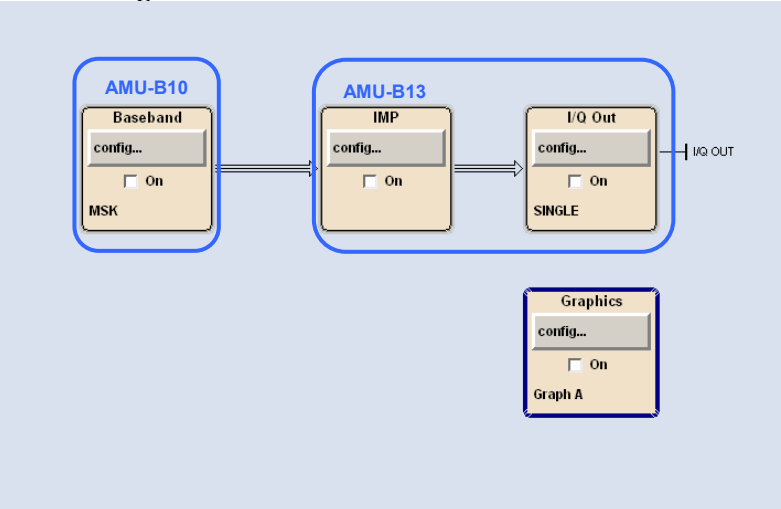

### *One baseband generator Two baseband generators and two baseband outputs*

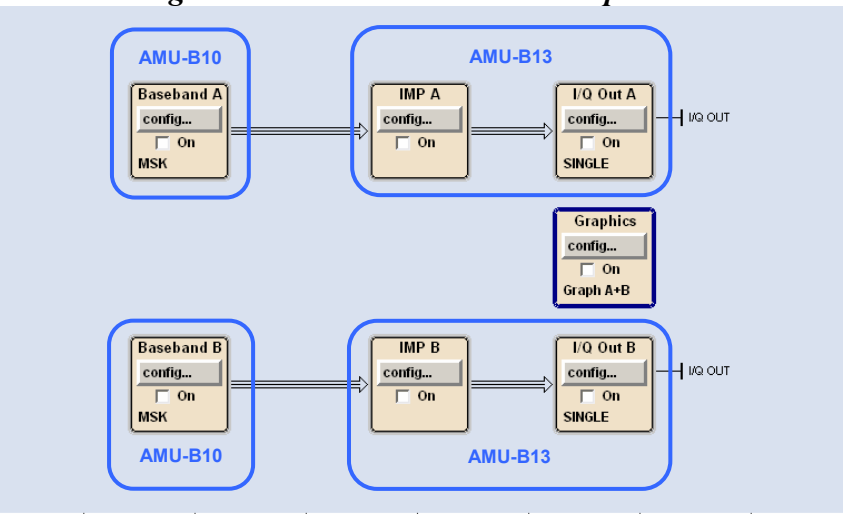

### **Instrument configuration**

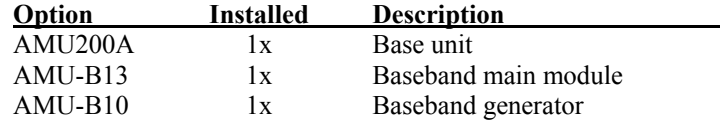

### **Instrument configuration**

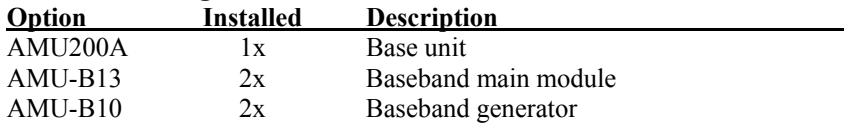

### **Application example**

 $\triangleright$  Generation of digitally modulated analog I/Q signals

### **Application example**

- ¾Simultaneous generation of a two different baseband signals
- $\blacktriangleright$ Simulation of antenna diversity

Note: A second  $R\&S^{\circledR}$ AMU-B13 always requires a second baseband source.

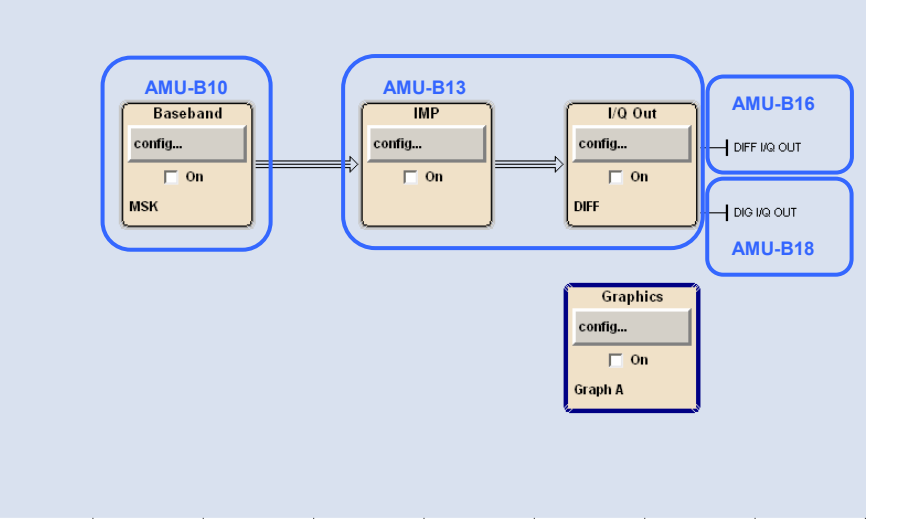

### *One baseband generator with digital and differential outputs Two baseband generators and one baseband output*

### **Instrument configuration**

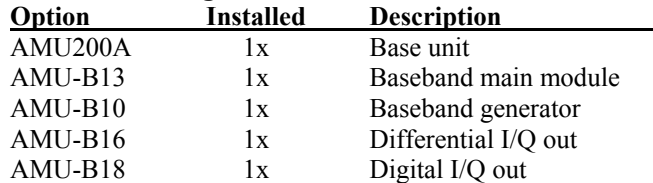

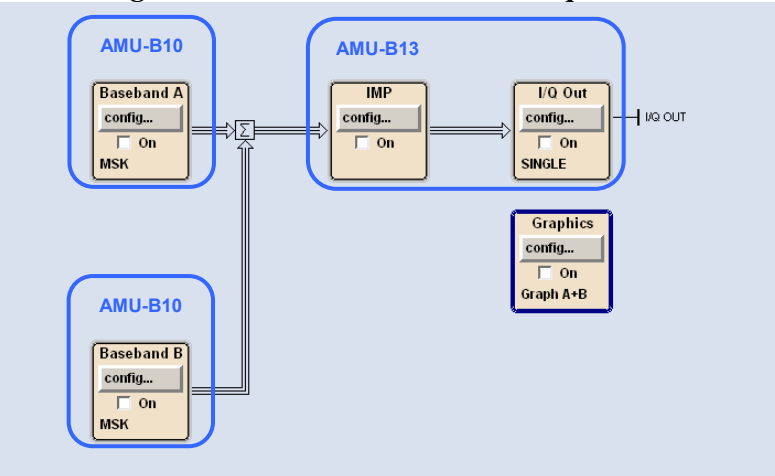

### **Instrument configuration**

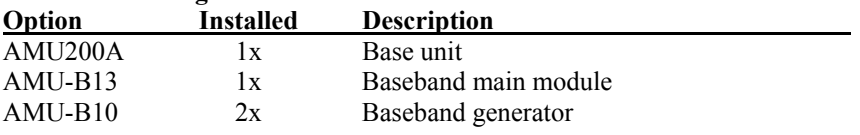

### **Application example**

 $\triangleright$  Generation of digitally modulated I/Q signals that should be output digitally or differentially, e.g. as input signal for a HW simulator.

### **Application example**

- $\triangleright$  Addition of real time signals of different standards
- $\blacktriangleright$ Generation of multicarrier signals with real time components
- $\blacktriangleright$ Simulation of transmit diversity

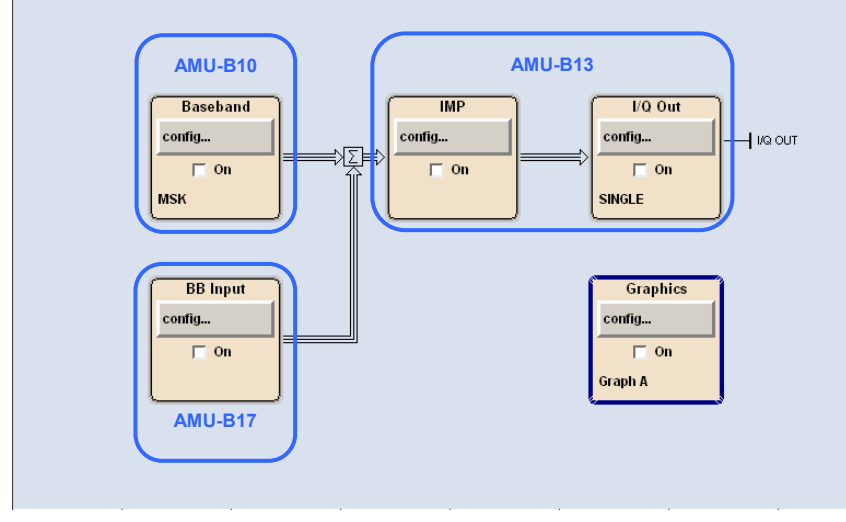

### *One baseband generator, one baseband input, one output Two baseband generators, two baseband inputs*

### **Instrument configuration**

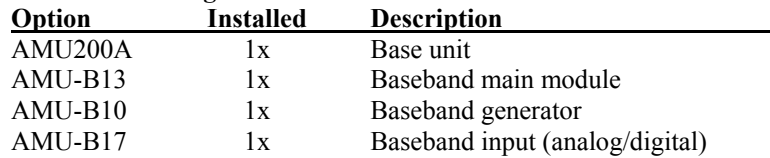

### **Application example**

 $\triangleright$  Combination of internally generated useful signal and external interferer

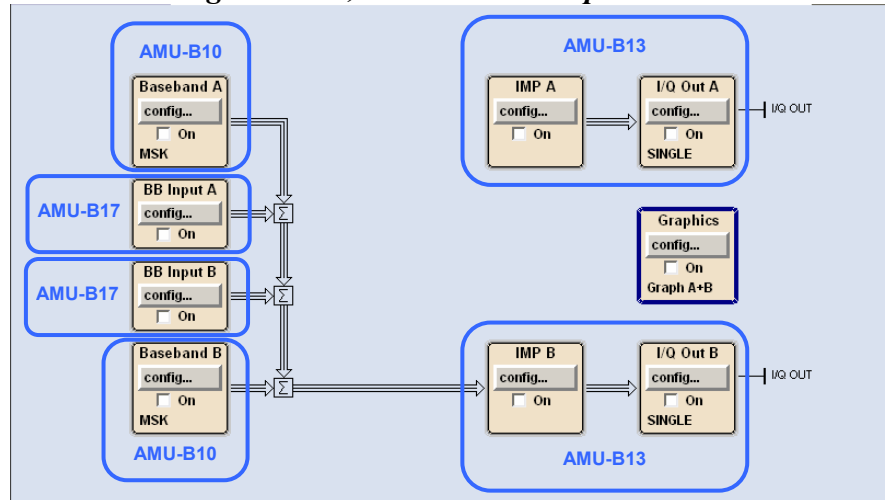

### **Instrument configuration**

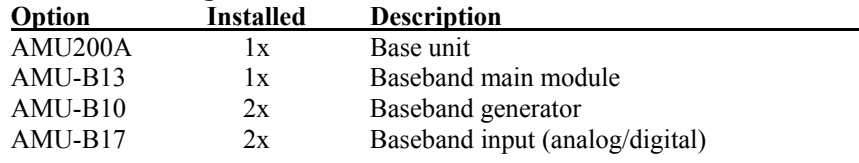

### **Application example**

- $\triangleright$  Addition of four real-time signals of different standards
- $\blacktriangleright$ Generation of multicarrier signals with real time components
- Note: The second  $R&S^{\mathcal{B}}$ AMU-B13 is always routed to bath B, therefore for addition of four signals only path B can be used. A second R&S®AMU-B17 always requires a second R&S®AMU-B13

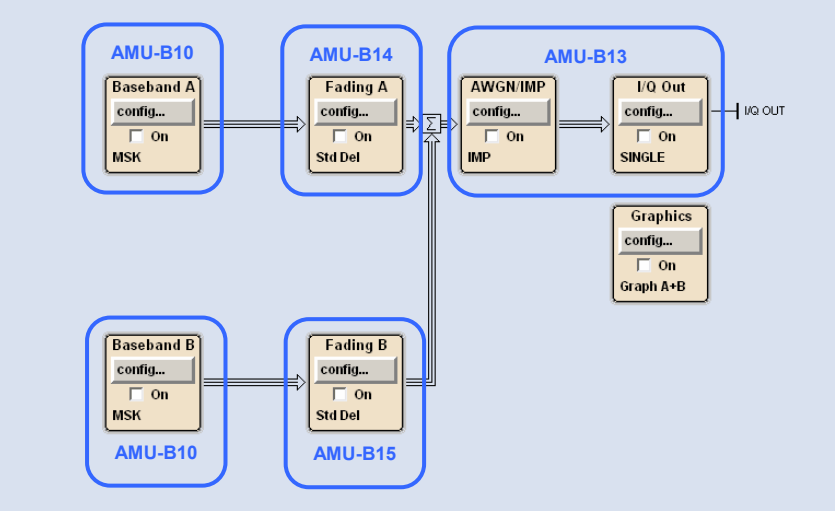

### *Two baseband generators and one baseband output with fading Two baseband generators and two baseband outputs with fading*

### **Instrument configuration**

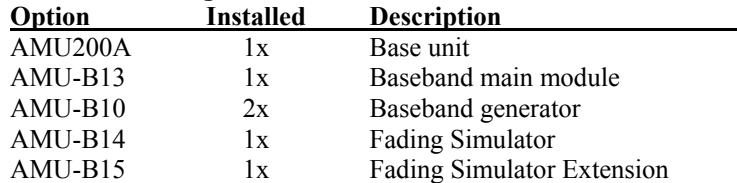

### **Application example**

 $\triangleright$  Independent fading of two GSM slots

 $\blacktriangleright$ Combination of birth-death and moving propagation for 3GPP

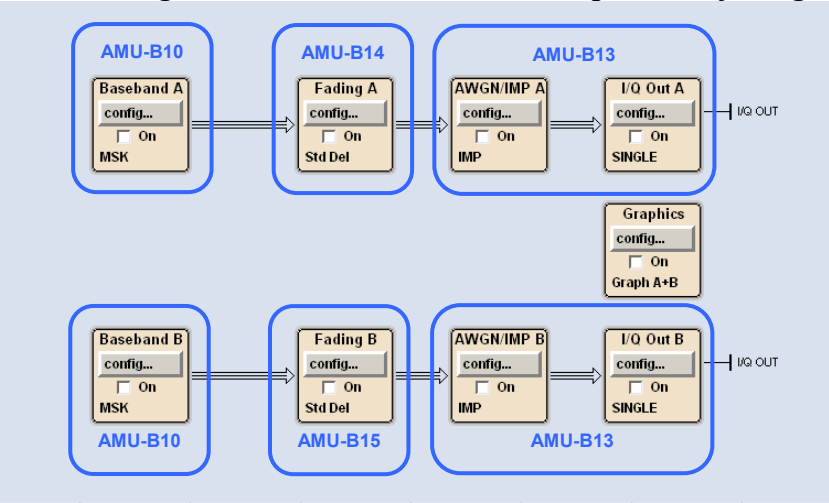

### **Instrument configuration**

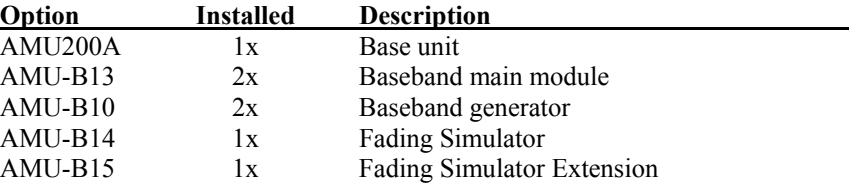

### **Application example**

¾ Setup for 3GPP TS 25.141 Receiver and Performance tests

Note: A second  $R\&S^{\mathbb{R}}$ AMU-B13 always requires a second baseband source.

## *Single path baseband fader Dual path baseband fader*

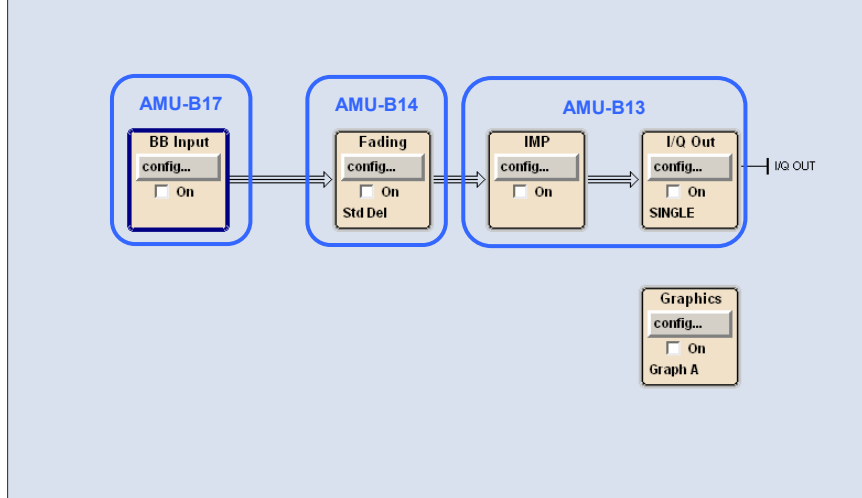

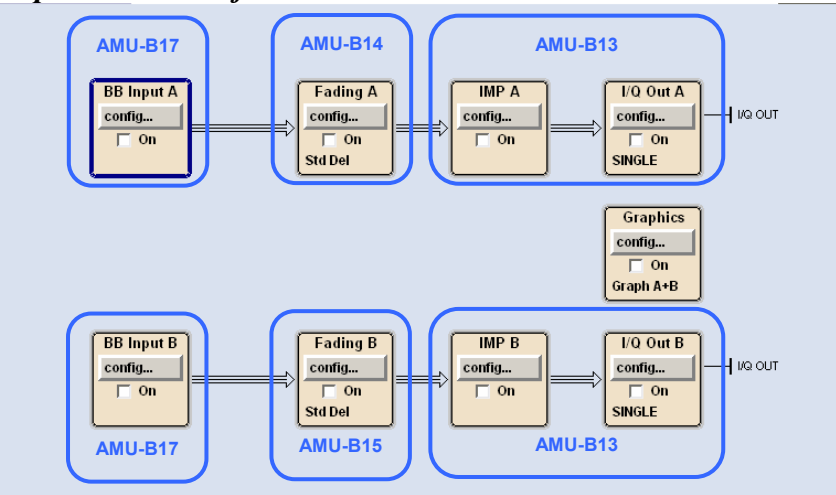

### **Instrument configuration**

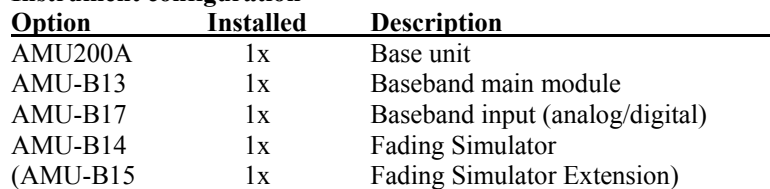

### **Application example**

 $\triangleright$  Fading of external I/Q signal (e.g. together with R&S<sup>®</sup>CMU200A)

### **Instrument configuration**

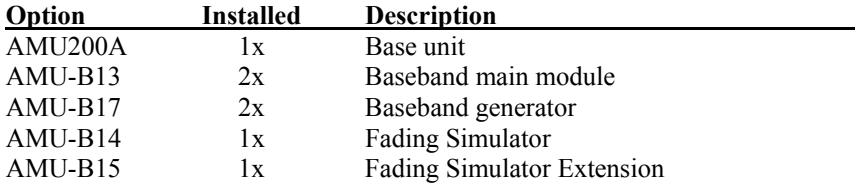

### **Application example**

- $\triangleright$  Fading of external I/Q signals for antenna diversity tests
- $\triangleright$  Correlated fading for different baseband signals
- Note: A second  $R\&S^{\circledast}$ AMU-B13 always requires a second baseband source. The second  $R\&S^{\circledR}$ AMU-B13 is always routed to path B.

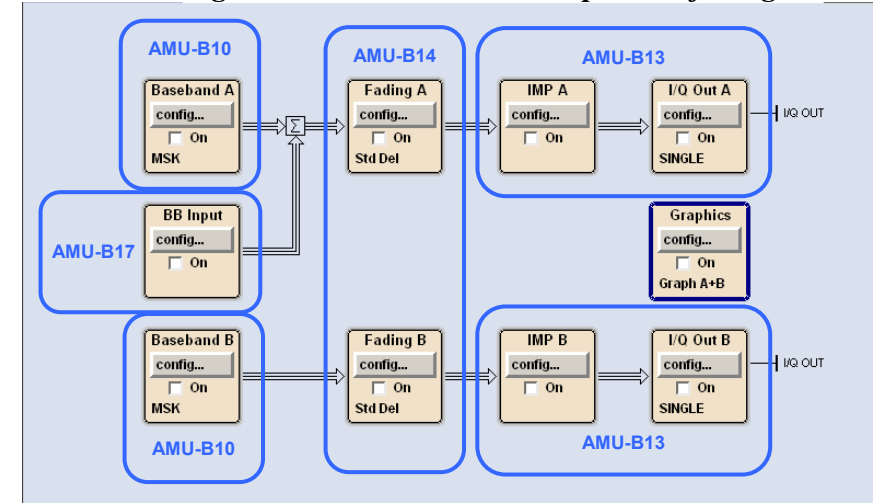

## *Two baseband generators, one baseband input and fading Two baseband generators, two baseband inputs and fading*

### **Instrument configuration**

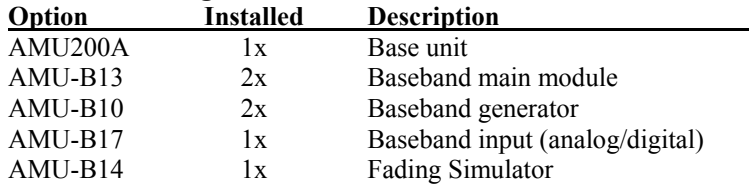

### **Application example**

- $\triangleright$  Fading of multi carrier signals with real time components and addition of interferer
- Note: A second R&S<sup>®</sup>AMU-B13 always requires a second baseband source. Note: A second R&S<sup>®</sup>AMU-B13 always requires a second baseband source.

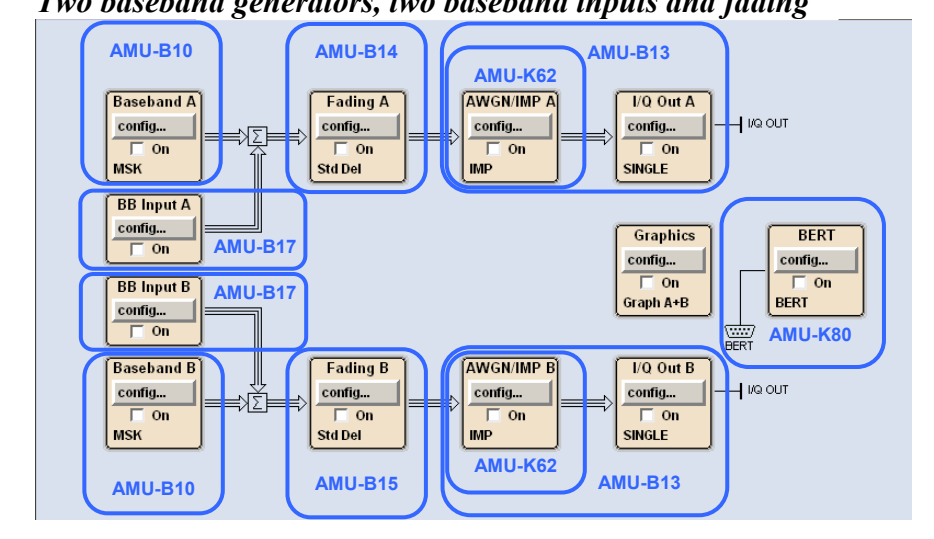

### **Instrument configuration**

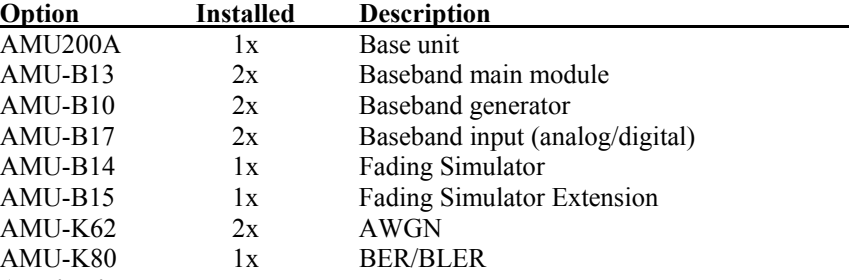

### **Application example**

- ¾Transmit diversity for multi carrier signals with real time components
- ¾Correlated fading for different baseband sources

# **Ordering information**

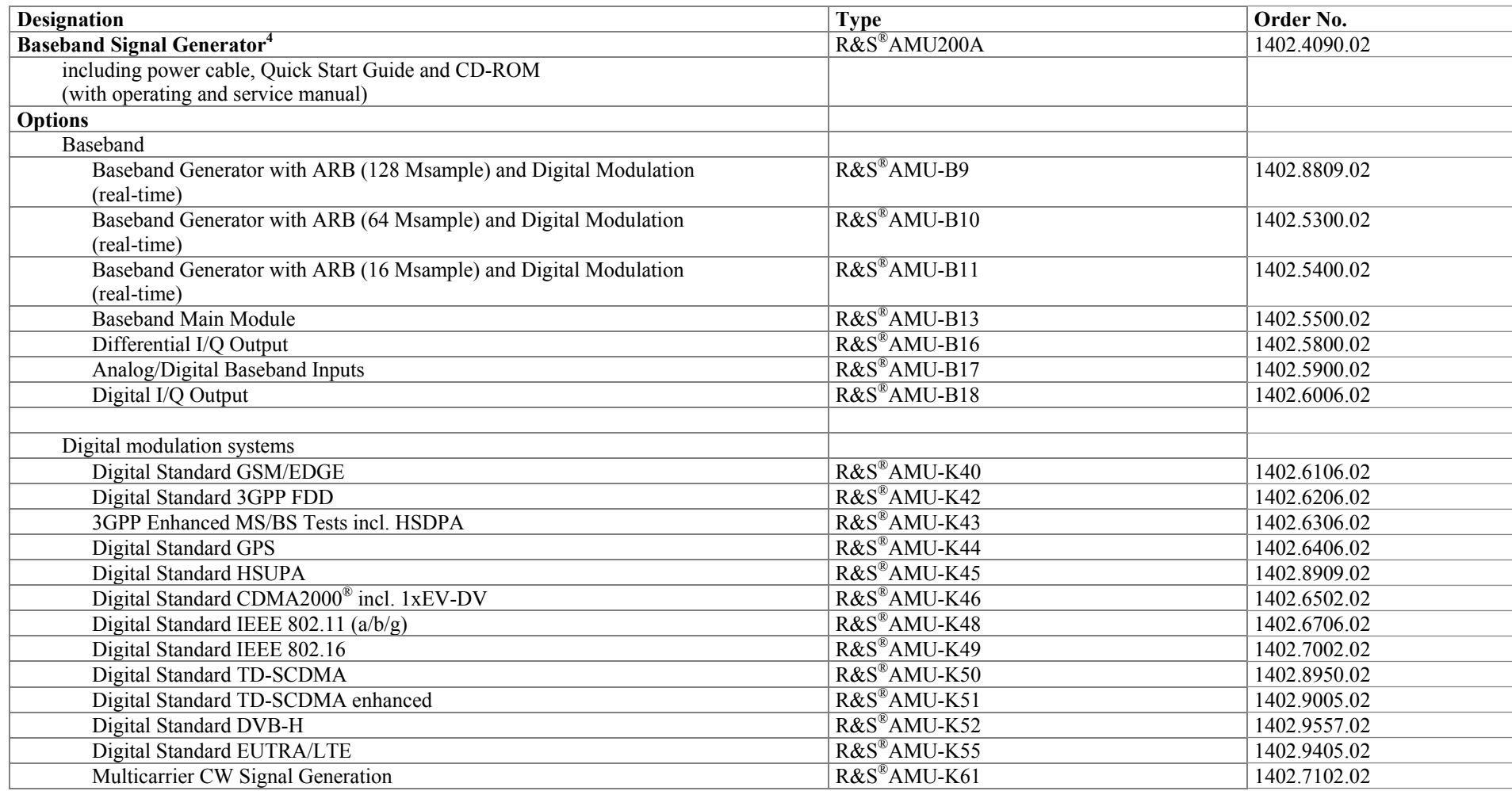

<sup>&</sup>lt;sup>4</sup> The base unit can only be ordered with an R&S<sup>®</sup>AMU-B13 option plus one option out of R&S<sup>®</sup>AMU-B9, -B10, -B11, -B17.

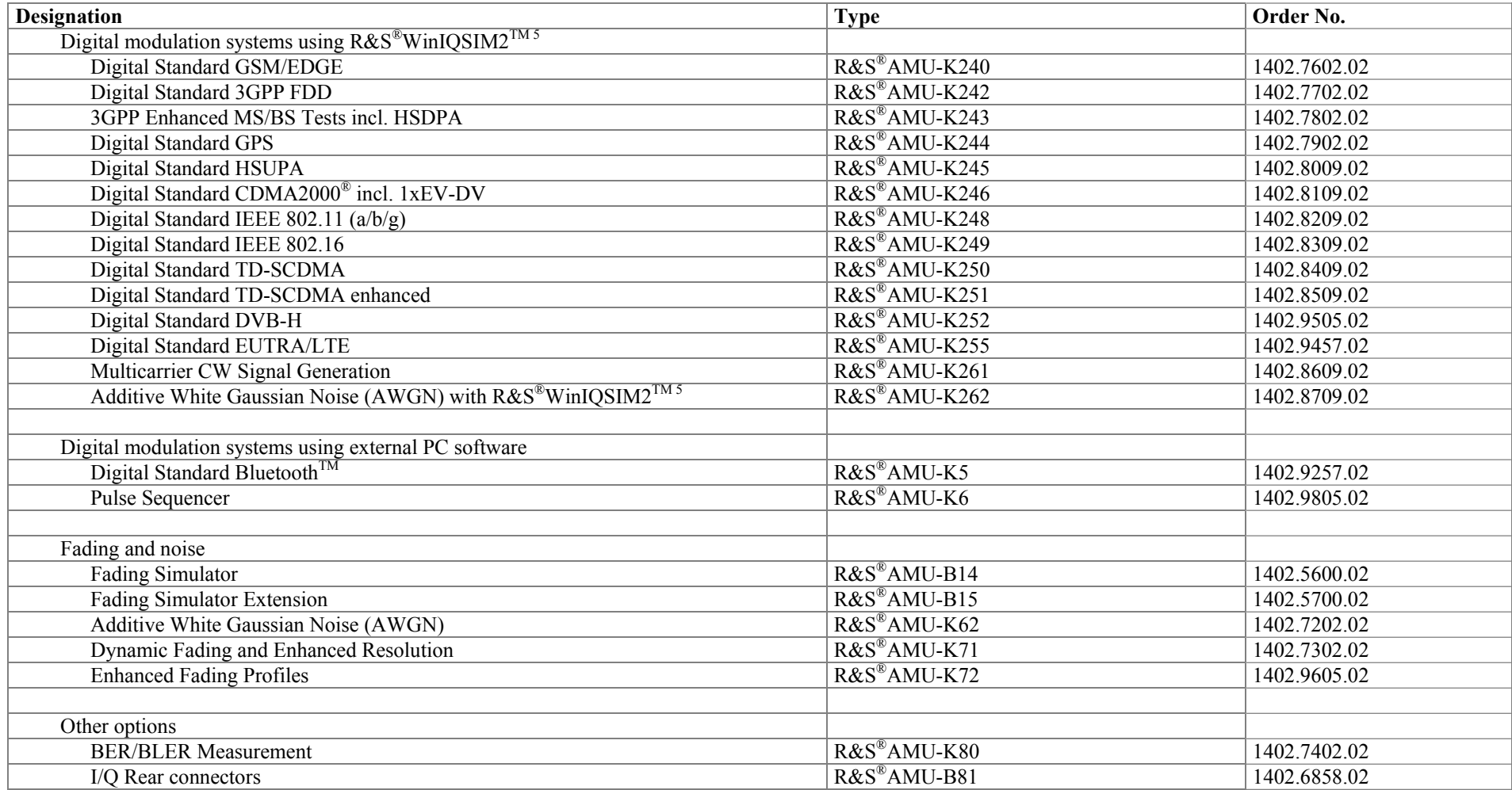

<sup>&</sup>lt;sup>5</sup> R&S<sup>®</sup>WinIQSIM2™ requires an external PC.

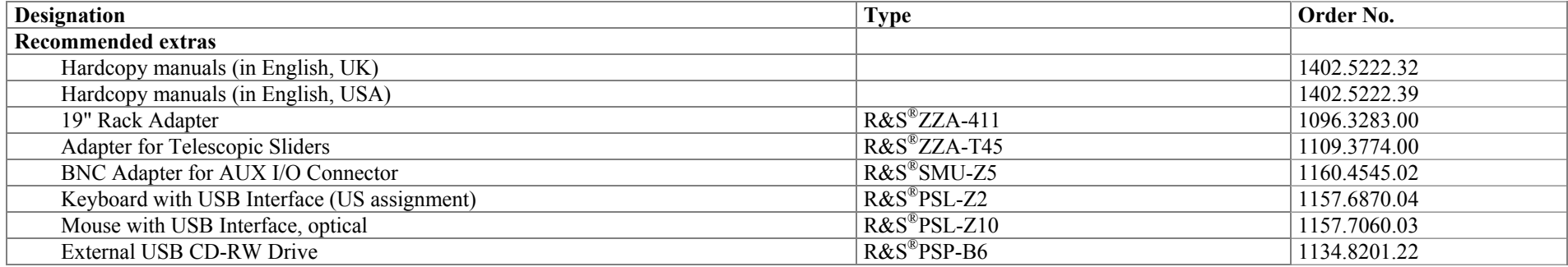

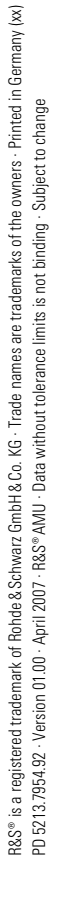

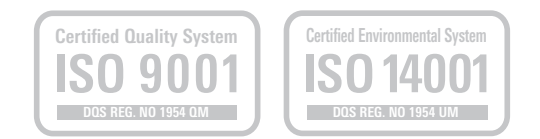

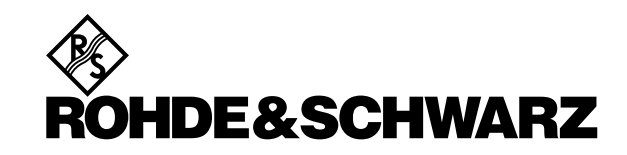

### **www.rohde-schwarz.com**

Europe: +49 1805 12 4242, customersupport@rohde-schwarz.com USA and Canada: +1-888-837-8772, customer.support@rsa.rohde-schwarz.com Asia: +65 65 130 488, customersupport.asia@rohde-schwarz.com